## **Orientações para o** *download* **e instalação do**

## **aplicativo Target GEDWeb**

1) Faça o *download* do aplicativo "Target GEDWeb" no *smartphone* e faça a instalação:

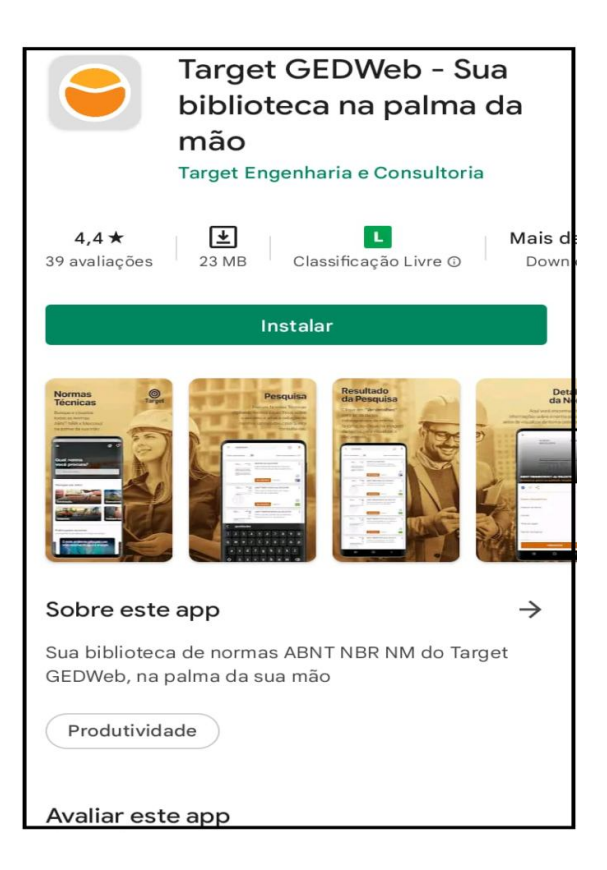

2) Acesse o aplicativo e clique em **ENTRAR:**

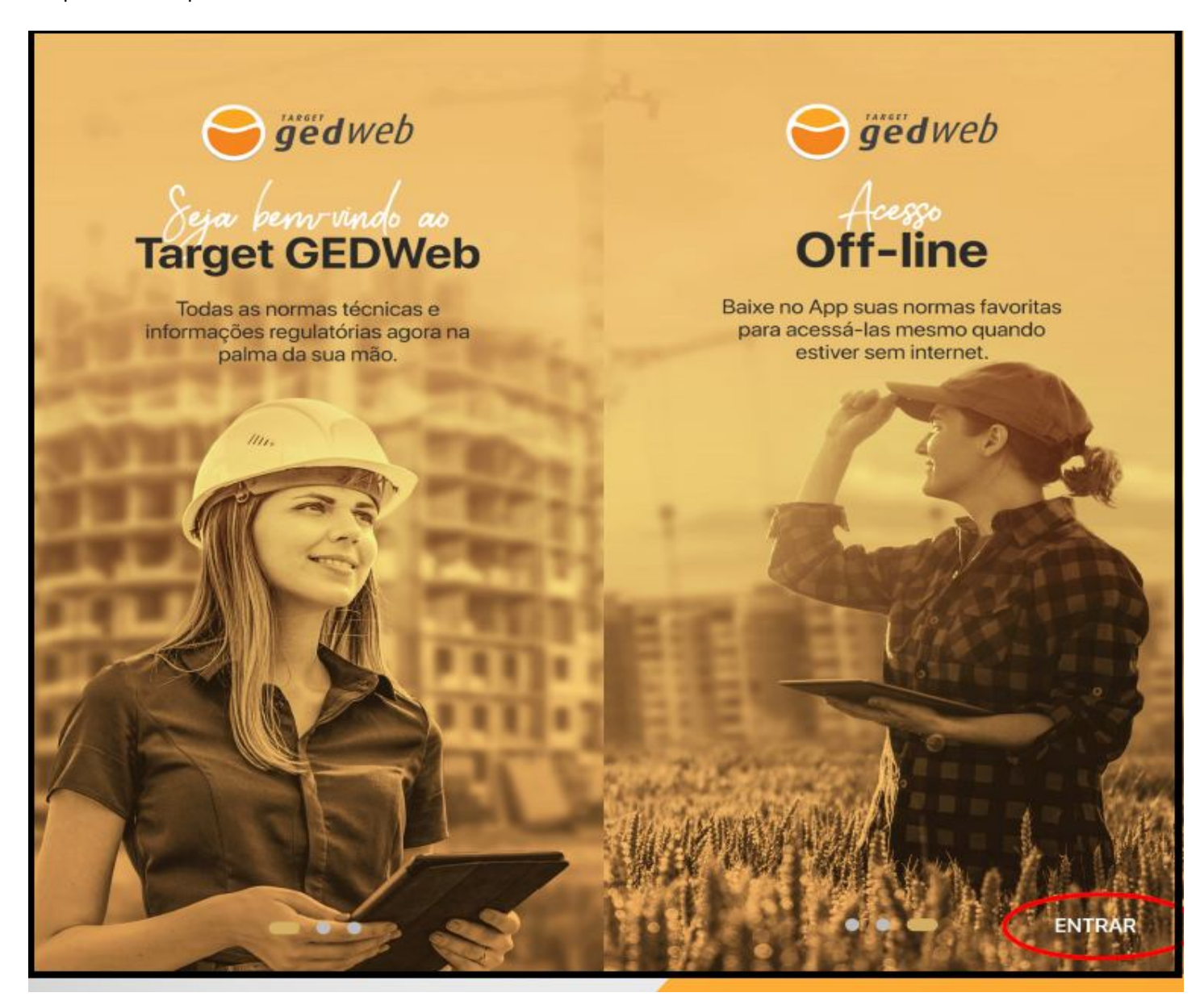

3) Para o **cadastro** na plataforma, informe, inicialmente, o e-mail que será utilizado para os futuros acessos:

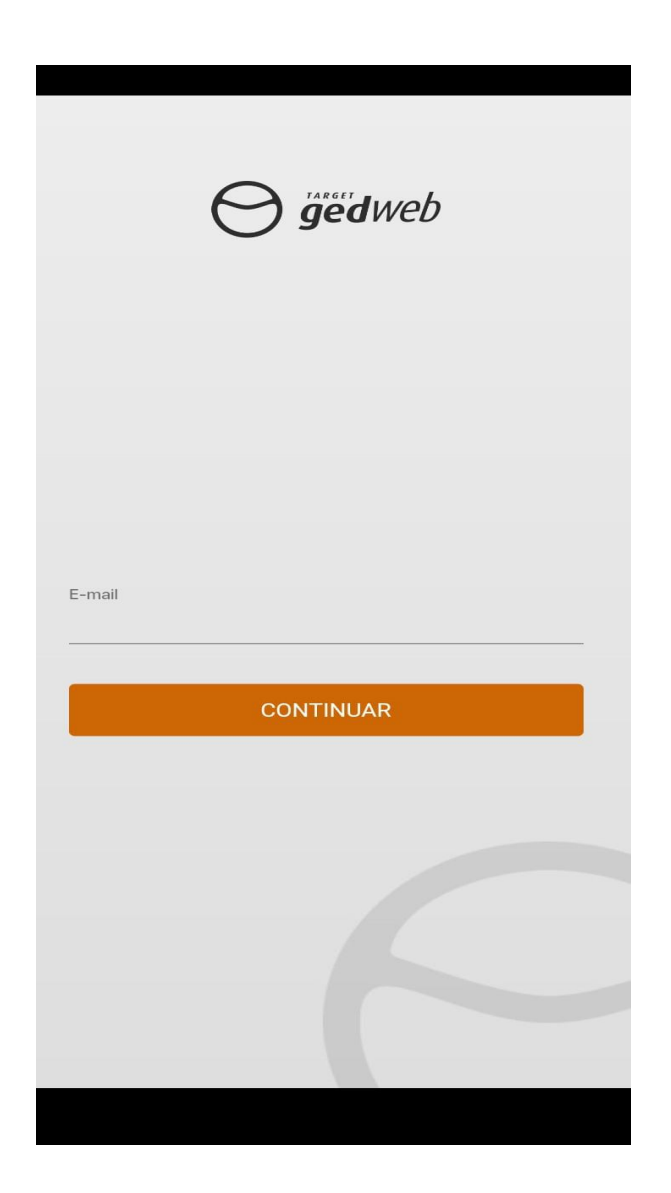

4) Clique em "Ainda não possui cadastro? Faça agora"

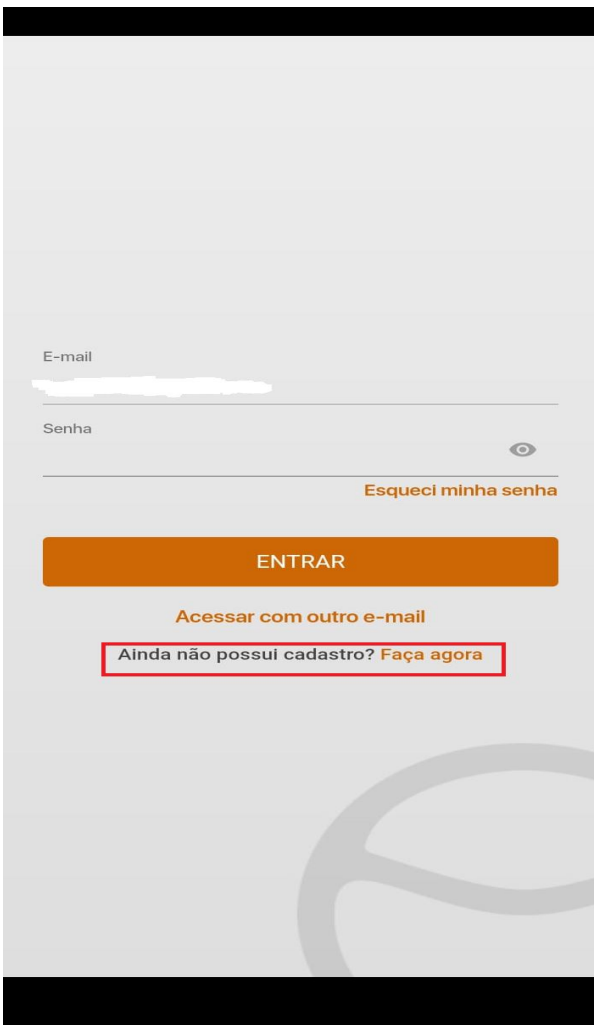

5) Informe o **CNPJ** do CEFET-MG e clique em buscar: **17.220.203/0001-96**

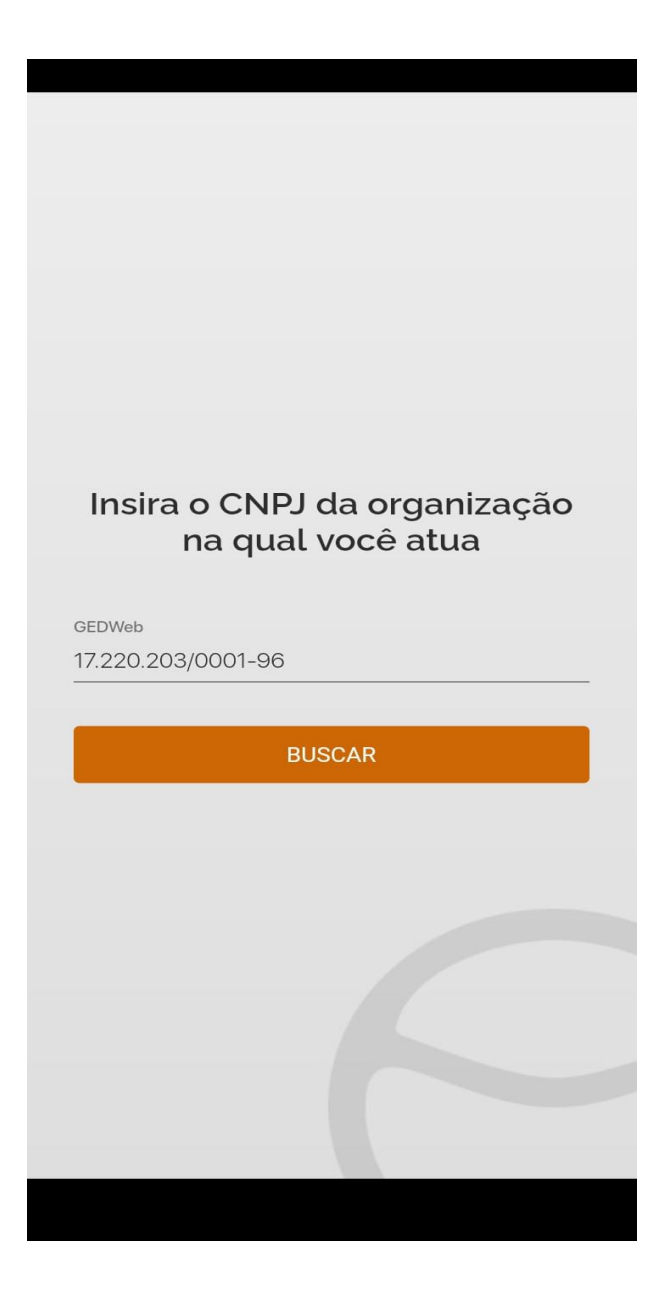

6) Confirme que é o CNPJ do CEFET-MG:

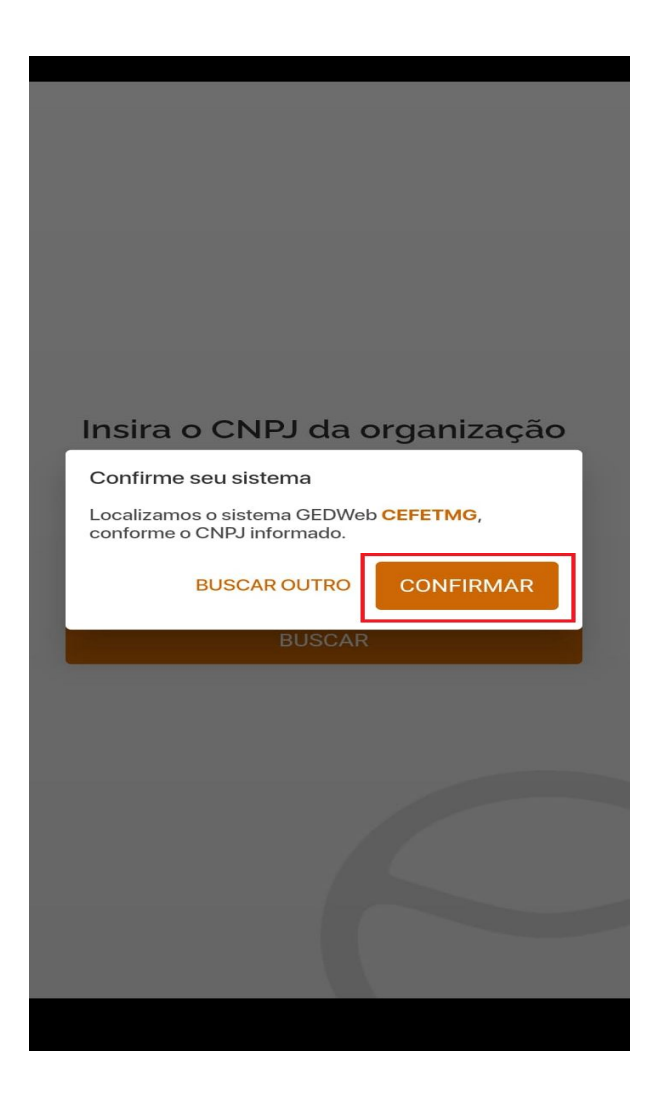

7) Registre o cadastro e aguarde o envio da senha para começar a utilizar a plataforma:

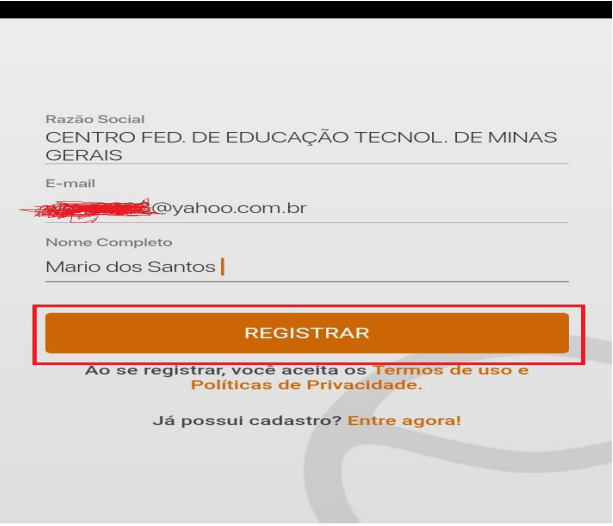

## **IMPORTANTE:**

A validação do cadastro pode ser realizada, pela equipe da Biblioteca Universitária, em até dois dias úteis.